# TP-LINK®

## **Handbuch**

## **TL-PA4010**

## **AV500-Powerline-adapter**

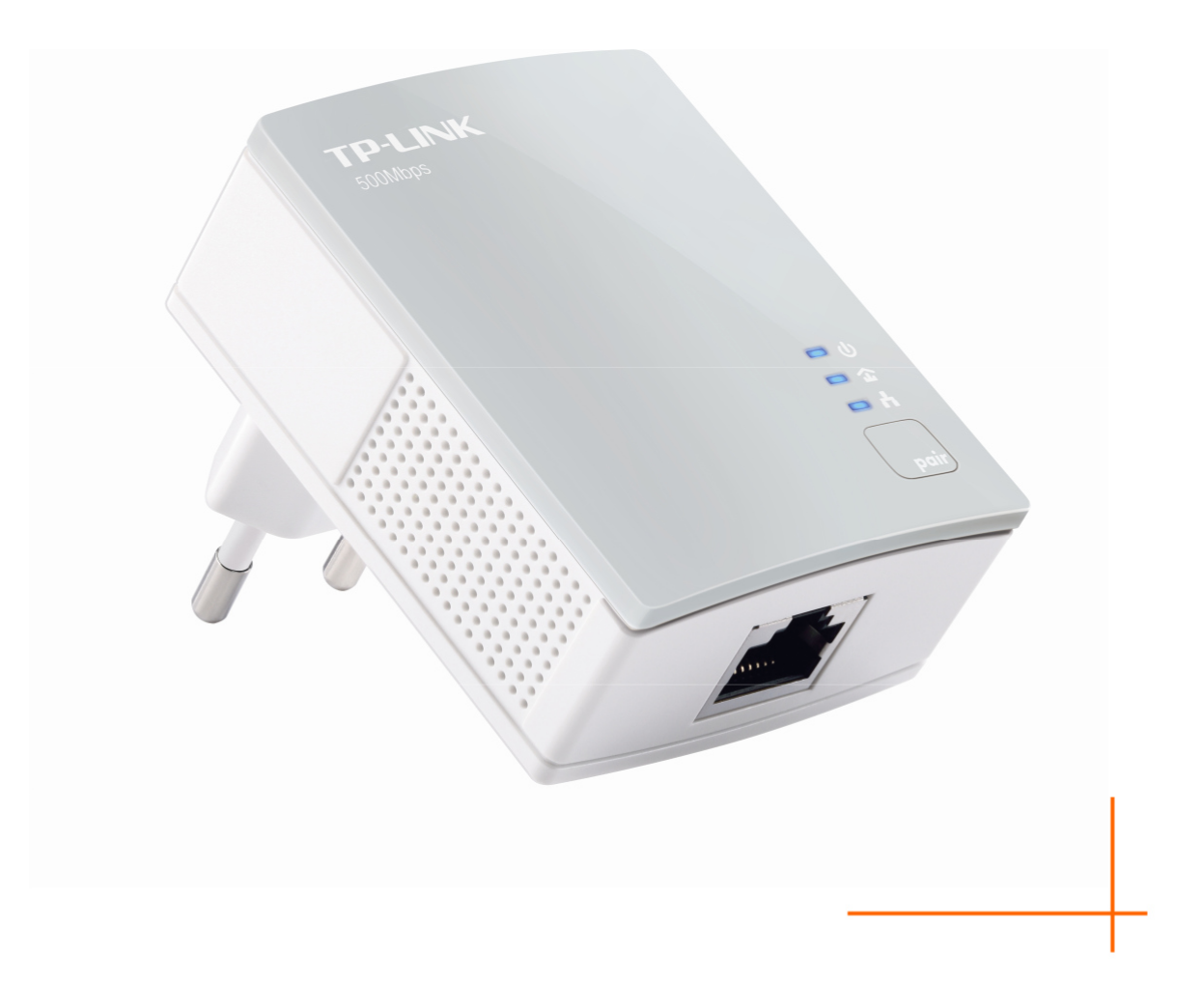

REV1.0.0 1910011119

## **COPYRIGHT & MÁRKANEVEK**

A leírás előzetes értesítés nélkül változhat. A TP-LINK<sup>®</sup> a TP-LINK TECHNOLOGIES CO., LTD. bejegyzett védjegye. A többi márkanév és termék-megnevezés az adott jogtulajdonos védjegye vagy bejegyzett védjegye.

Ezeknek a leírásoknak bármilyen módon és formában történő másolása vagy fordítás, átalakítás vagy igazítás bármilyen céljából történő felhasználása a TP-LINK TECHNOLOGIES CO., LTD engedélye nélkül kivonatos formában is tilos. Copyright © 2014 TP-LINK TECHNOLOGIES CO., LTD. Minden jog fenntartva.

**http://www.tp-link.com.de** 

## **CE-Figyelmeztetés**

 $\epsilon$ 

Ez egy B-osztályú termék. Háztartási körülmények között ez a termék interferenciákat okozhat, amelyek megfelelő intézkedéseket kívánnak meg a felhasználótól.

## **Biztonsági tudnivalók**

Ha a készülék bekapcsoló gombbal rendelkezik, akkor ennek a kikapcsolásával a készülék teljesen kikapcsolható. Egyéb esetben a készülék teljes kikapcsolásának egyetlen módja a hálózati csatlakozódugó kihúzása.

Ne kísérelje meg a készülék szétszerelését vagy javítását. Ez áramütés és a jótállás elvesztésének veszélyével jár. Amennyiben probléma merül fel a készülékével kapcsolatban, forduljon hozzánk.

Ne használja a készüléket víz közelében vagy nedves területen.

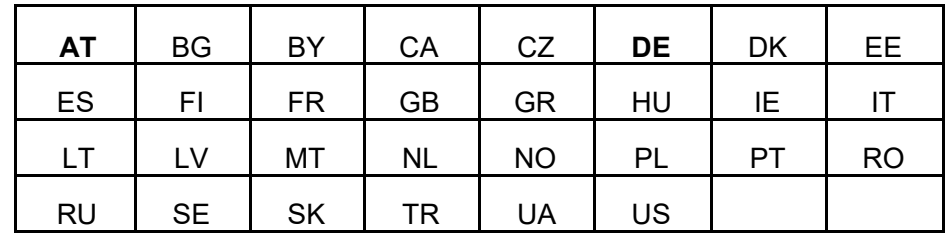

A készülék használata az alábbi országokban engedélyezett:

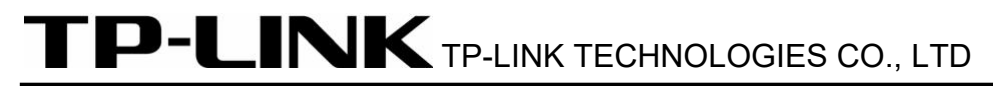

#### **Megfelelőségi nyilatkozat**

A készülékre:

Termékleírás: **AV500-Powerline-adapter** 

Típusszám: **TL-PA4010** 

Védjegy: **TP-LINK** 

saját felelősségünkre kijelentjük, hogy a termék az alábbi irányelvekben szereplő, termékre alkalmazható összes műszaki

szabálynak megfelel:

2004 / 108 / EK, 2006 / 95 / EK, 2011/65/EU irányelvek

A fenti termék megfelel az alábbi szabványoknak:

**EN 55022:2010+AC:2011** 

**EN 61000-3-2:2006+A1: 2009+A2 :2009;** 

**EN 61000-3-3:2008** 

**EN 50412-2 - 2: 2005** 

**EN-60950-1: 2006+A11:2009+A1:2010+A12:2011** 

*A termék CE-logoval van ellátva:* 

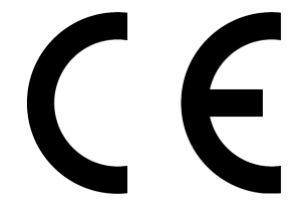

A nyilatkozatért felelős személy:

**Yang Hongliang** 

**Nemzetközi termékmenedzser** 

Kiállítás éve: 2014

TP-LINK TECHNOLOGIES CO., LTD.

Building 24 (floors 1, 3, 4, 5), and 28 (floors 1-4) Central Science and Technology Park, Shennan Rd, Nanshan, Shenzhen, China

## **TARTALOMJEGYZÉK**

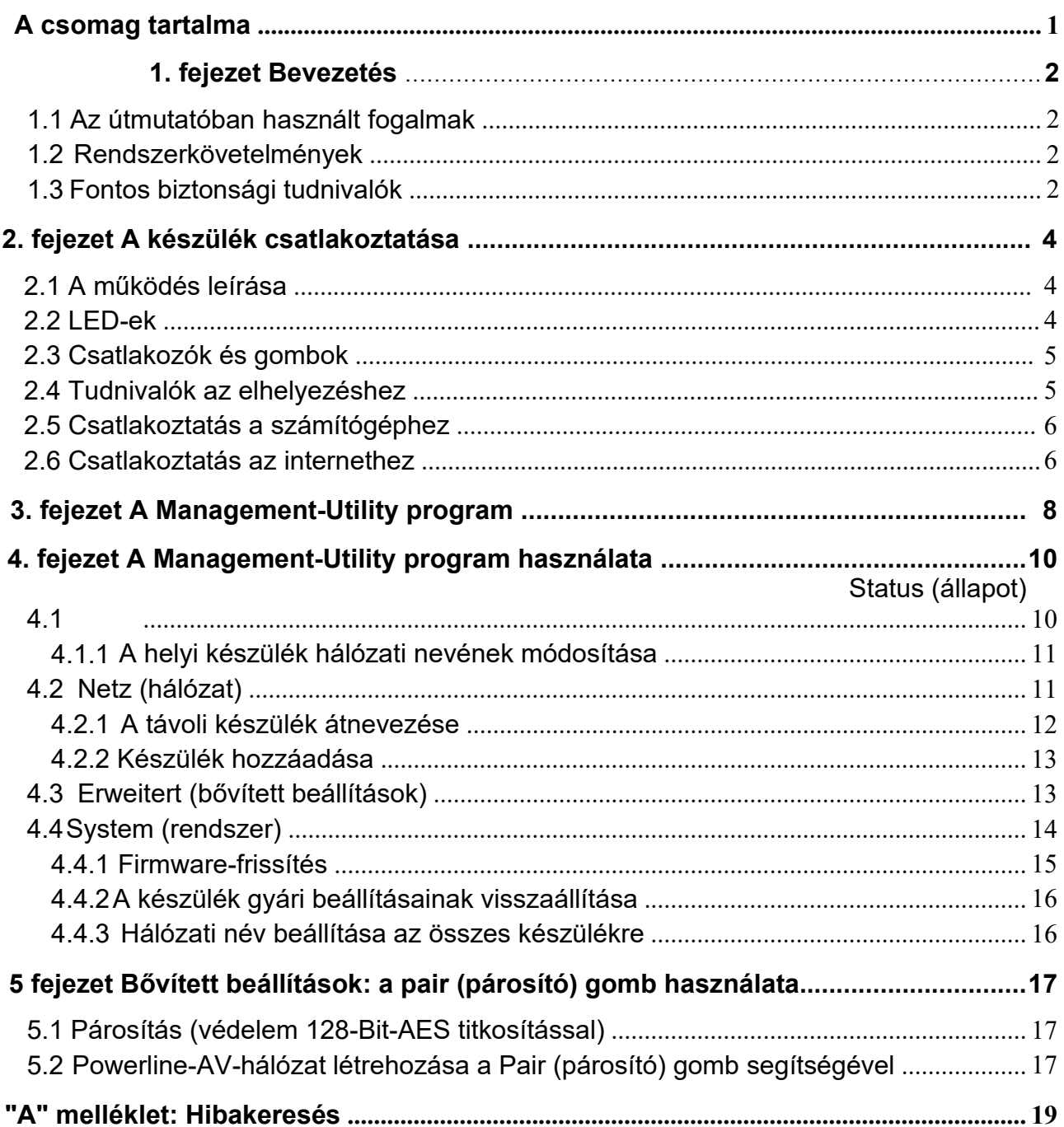

## **A csomag tartalma**

Az AV500-powerline-adapter csomagjának az alábbi eszközöket kell tartalmaznia:

- AV500-powerline-adapter (a kezdőkészlet kettőt tartalmaz)
- Egy RJ45-eternetkábel (a kezdőkészlet kettőt tartalmaz)
- > CD az alábbi tartalommal:
	- Ez a használati útmutató
	- Management-Utility program

#### **Megjegyzés:**

Győződjön meg róla, hogy a csomagban megtalálhatók a fent felsorolt eszközök. Amennyiben valamelyik eszköz sérült vagy hiányzik, kérjük, forduljon a kereskedőjéhez.

## **1. fejezet Bevezetés**

Köszönjük, hogy az AV500-Powerline-adapter termékünket választotta, amely az elektromos kábelezést számítógépes hálózattá alakítja. Csatlakoztassa az AV500-Powerline-adaptert egyszerűen egy csatlakozóaljzatba, és az internetkapcsolat további kábelek bekötése nélkül miden helyiségben elérhetővé válik. Az 500Mbps adattovábbítási sebességnek köszönhetően a multimédiás adatai az egész házban rendelkezésre állnak.

Ez a Powerline-adapter a ház meglévő elektromos kábelezésén keresztül max. 500Mbps adattovábbítási sebességet támogat. Ezáltal az egész házban rendelkezésre állnak olyan adatok, mint a VoIP-telefon, audio- és videostream, valamint az internetkapcsolat.

Az adatbiztonságot 128-Bit-AES-titkosítás, a stabil átvitelt a **Q**uality **o**f Service (QoS) funkció biztosítja. Ennek a Powerline-adapternek a minimális első beállítása csak néhány percet vesz igénybe, és az alábbiak szerint végezhető el.

- 1.A **Pair** (párosítás) gomb segítéségével.
- 2.A **Management-Utility** program használatával.

#### **1.1 Az útmutatóban használt fogalmak**

Az "adapter", "Powerline-adapter", "AV500-Powerline-adapter", "készülék" vagy "TL-PA4010" kifejezések ebben a használati útmutatóban, amennyiben másként nincs megadva, a TL-PA4010 AV500 Powerline adaptert jelölik.

#### **1.2 Rendszerkövetelmények**

- a) Adapterenként egy váltakozófeszültségű csatlakozóaljzat (100-240V, 50/60Hz), elektromos kábelezés
- b) Számítógép:
	- Windows 2000/XP/2003/Vista/7/8, MacOS X vagy Linux
	- Pentium-III vagy annál magasabb osztályú processzor
	- > TCP/IP-kompatibilis Ethernet-adapter
	- 64 MB RAM és 50 MB szabad merevlemez tárhely
	- CD-olvasó készülék

#### **1.3 Fontos biztonsági tudnivalók**

- 1. Ne kísérelje meg a készülék felnyitását vagy javítását. Áramütés veszélyének teszi ki magát, és a jótállás elvesztését kockáztatja.
- 2. Ne üzemeltesse a terméket víz közelében.
- 3. Ne tegye ezt a terméket fűtőtest vagy hősugárzó közelébe.
- 4. Ne tegye ki a terméket nedvességnek, pornak vagy maró hatású folyadéknak.
- 5. Ne használja a készüléket zivatar idején.
- 6. Ne takarja el a termék szellőzőnyílásait. Az elégtelen levegőáramlás a terméket károsíthatja.
- 7. Semmit ne tegyen a termékre.
- 8. Csatlakoztassa a terméket közvetlenül egy fali csatlakozóaljzatba (váltakozófeszültség 100-240V, 50/60Hz). Ne használjon hosszabbítókábelt vagy elosztót.
- 9. Használjon fali csatlakozóaljzatot, és győződjön meg a csatlakozóaljzat sértetlenségéről.
- 10. A vezetékek csatlakoztatásakor kerülje el a botlásveszélyt.
- 11. A terméket csak a megadott feszültségtartományban használja. Ha kétsége támad, a villanyszerelője tud segíteni.
- 12. Válassza le a készüléket a villamos hálózatról, és forduljon szerelőhöz, ha:
	- folyadék érte a készüléket
	- a készülék víznek volt kitéve
- 13. Tisztítás előtt válassza le a készüléket a villamos hálózatról. A tisztításhoz nedves törlőkendőt használjon, folyékony tisztítószert ne.
- 14. A felhasznált biztosíték típusa **T4AL250V**. Ne cserélje a biztosítékot saját maga!
- 15. Az üzemi hőmérséklet 0°C … -40°C. Tároláshoz a -40°C … -70°C tartományt kell betartani.

## **2. fejezet A készülék csatlakoztatása**

#### **2.1 A működés leírása**

Ez a Powerline-adapter max. 500Mbps adatátviteli sebességgel működik. Ezzel egycsapásra létrejön az egész házban a minden csatlakozóaljzatról internethozzáférést biztosító hálózat.

Legyen tisztában azzal, hogy egy Powerline-hálózat legalább két Powerline-adapterből áll: Egy adapter a meglévő LAN-hálózaton (pl. a routeren), és egy a LAN-hálózatán kívüli tetszőleges helyen, ahol hálózati hozzáférésre van szüksége. Az interferenciamentes környezetben a Powerline-hálózat akár 300m távolságban is működhet. Ideális körülmények között ez az érték változik.

Az alábbiakban bemutatjuk a Powerline-adapteren található LED-eket és kezelőelemeket.

#### **2.2 LED-ek**

A LED-ek a készülék állapotára vonatkozó információkat mutatják.

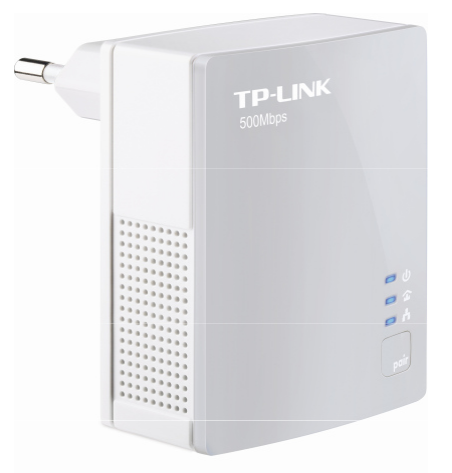

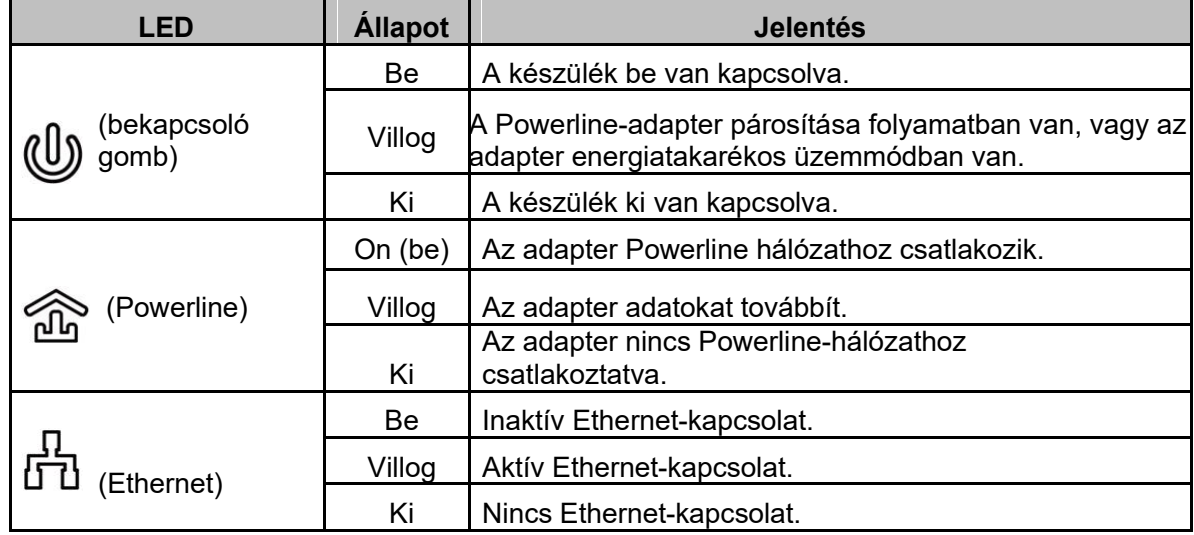

#### **Megjegyzés:**

Az Ethernet-kapcsolat bontása után 5 perccel (pl. a csatlakoztatott számítógép lekapcsolása után) a Powerline-adapter energiatakarékos üzemmódra kapcsol.

#### **2.3 Csatlakozók és gombok**

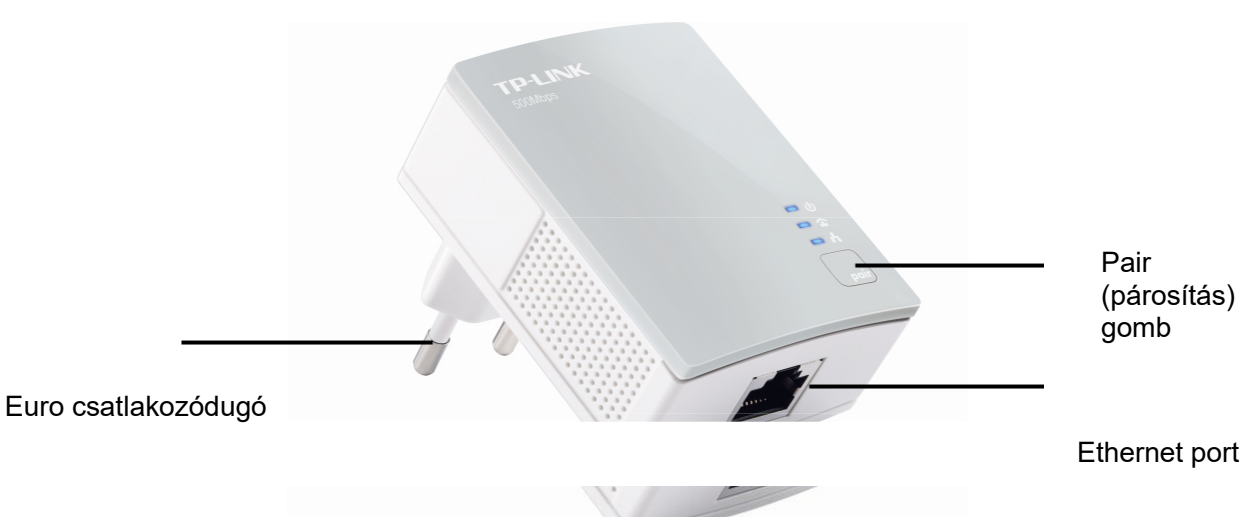

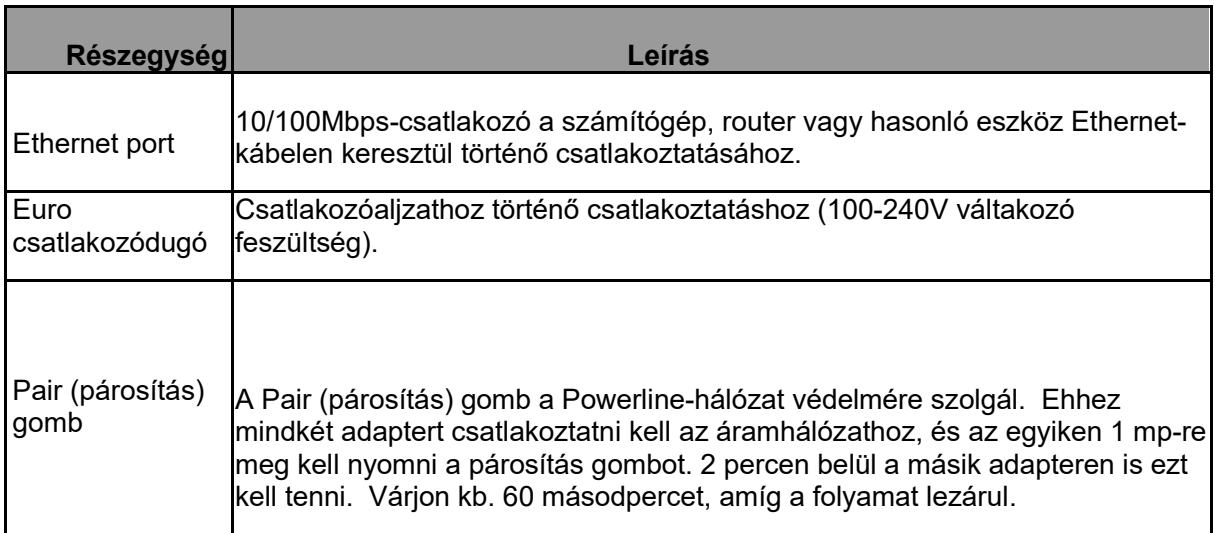

#### **Megjegyzések:**

- 1. Ha a párosítás gombot 10 másodpercnél hosszabb ideig nyomja, akkor a Powerline-adapter lecsatlakozik az aktuális hálózatról, és a hálózati neve egy véletlen értéket vesz fel. A Powerline-LED kialszik.
- 2. Bővebb információk a párosítás gombról a 8. fejezetben találhatók.

#### **2.4 Tudnivalók az elhelyezéshez**

Ahhoz, hogy a Powerline-hálózata a legjobb teljesítményt nyújtsa, a készülékét közvetlenül a fali csatlakozóaljzatba, és ne elosztóba csatlakoztassa.

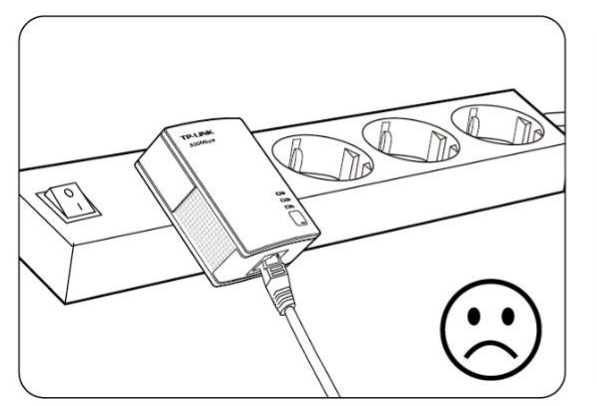

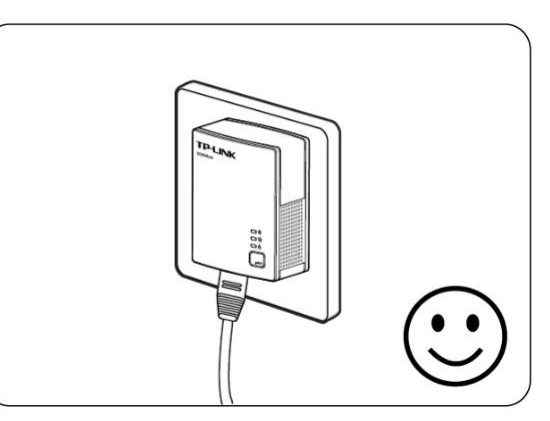

#### **2.5 Csatlakoztatás a számítógéphez**

Ethernet-kábel segítségével csatlakoztasson a Powerline-adapterhez minden számítógépet, amelyen internetelérést szeretne biztosítani.

Győződjön meg róla, hogy a Power-LED és az Ethernet-LED **világít** a Powerline-adapteren.

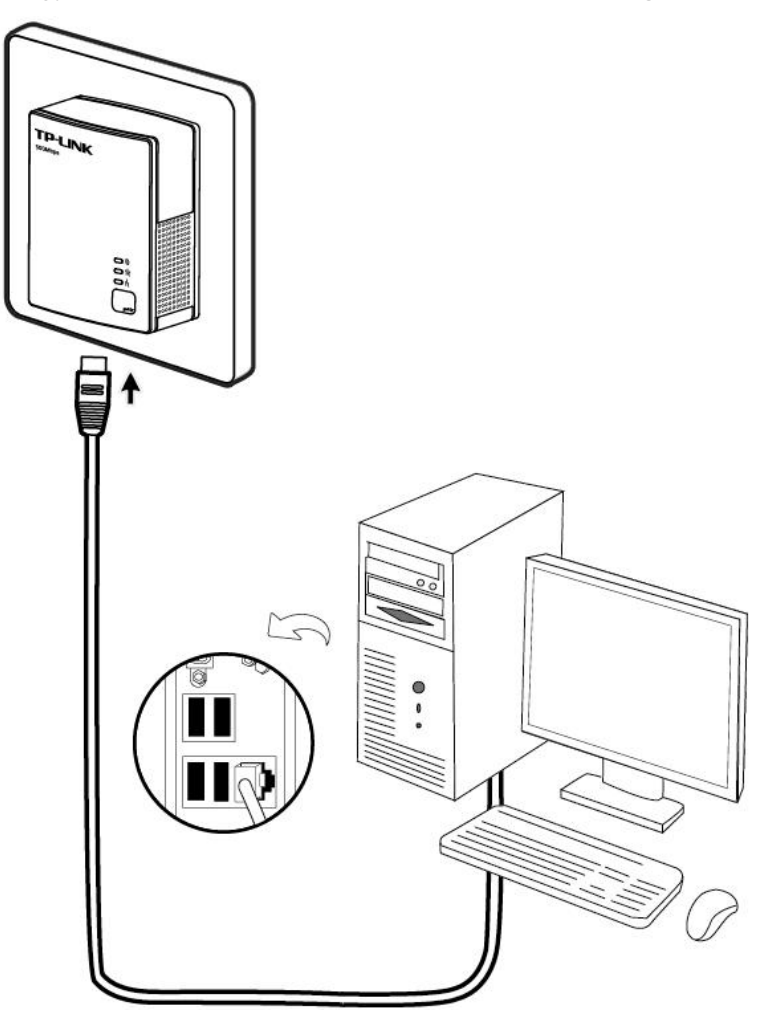

#### **2.6 Csatlakoztatás az internethez**

Az egyik Powerline-adaptert csatlakoztassa egy Ethernet kábel segítségével a routerhez. Győződjön meg

róla, hogy a <sup>①</sup> Power-LED, az dd Ethernet-LED és a <sup>26</sup> Powerline-LED **világít** a Powerlineadapteren.

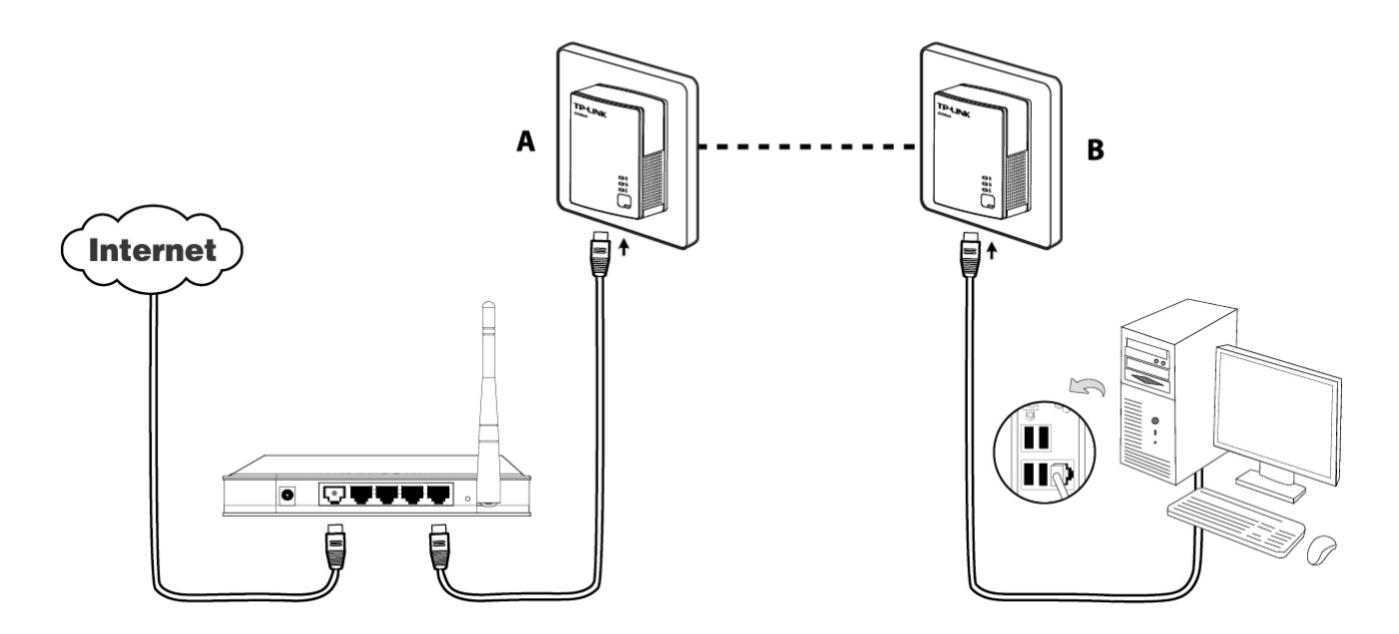

### **Megjegyzés:**

Elosztók, hosszabbítók vagy túlfeszültségvédelmi berendezések használata negatívan befolyásolja a hálózat teljesítményét.

## **3. fejezet A Management-Utility program telepítése**

Ennek a szoftvernek a telepítése előtt győződjön meg róla, hogy nincs telepítve más Powerline-adaptervagy titkosításkezelő program. Amennyiben van ilyen szoftver, akkor azt távolítsa el, és indítsa újra a számítógépet a Management-Utility program telepítése előtt.

#### **Megjegyzés:**

A Powerline-Utility program működéséhez a WinPcap (4.1.2 vagy újabb verzió) programra van

szükség. Ha ez nincs telepítve, akkor a Management-Utility program telepítése közben ez pótolható.

A készülékkel szállított Management-Utility program telepítésének módja:

1. lépés: Helyezze a készülékkel szállított CD-lemezt a CD-olvasóba. Aktivált automatikus futtatás esetén az alábbi kép látható:

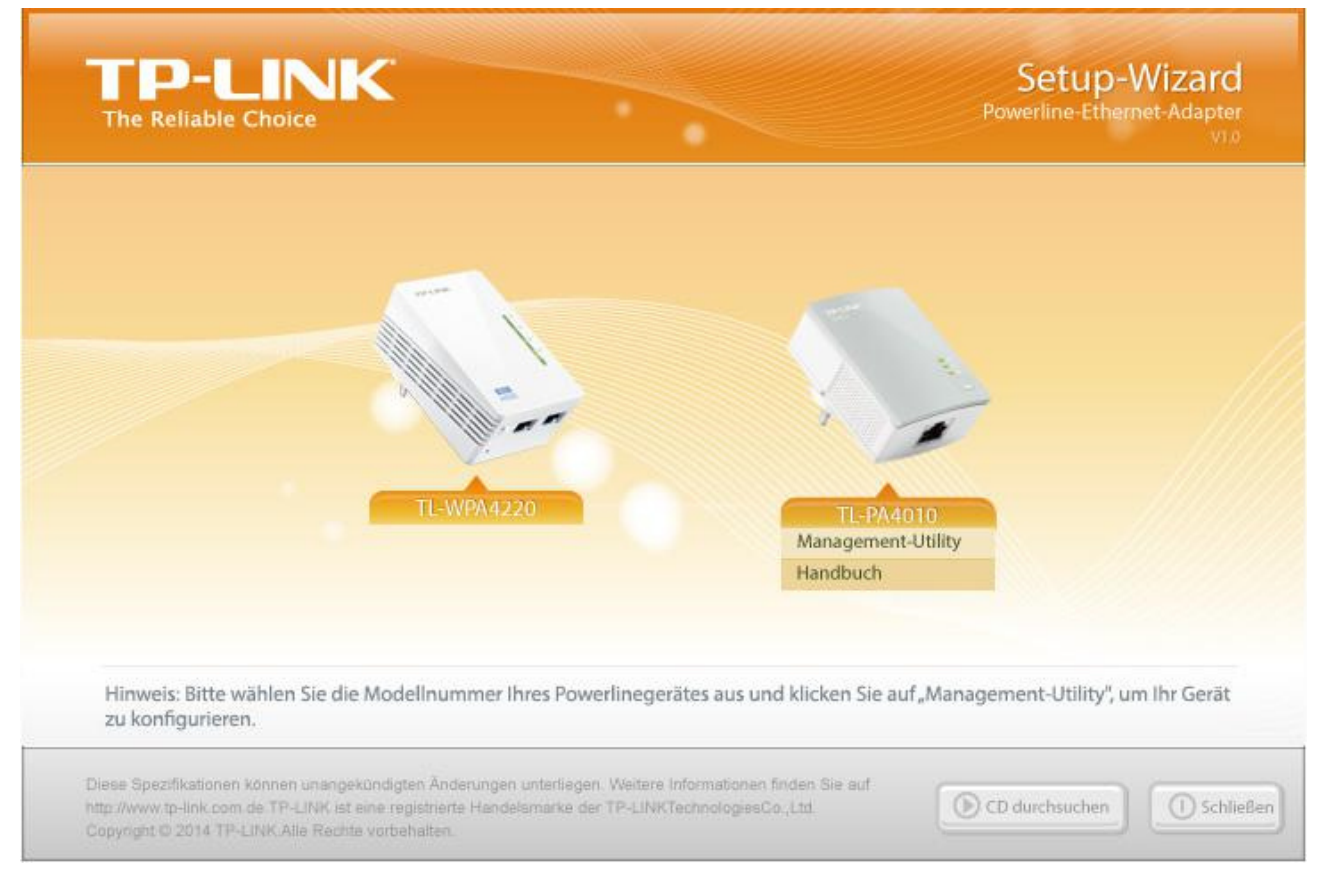

2. lépés: Válassza ki a **TL-PA4010** lehetőséget, és kattintson a **Management-Utility** programra. A telepítés elindul.

Abbrechen < Zurück Weiter>

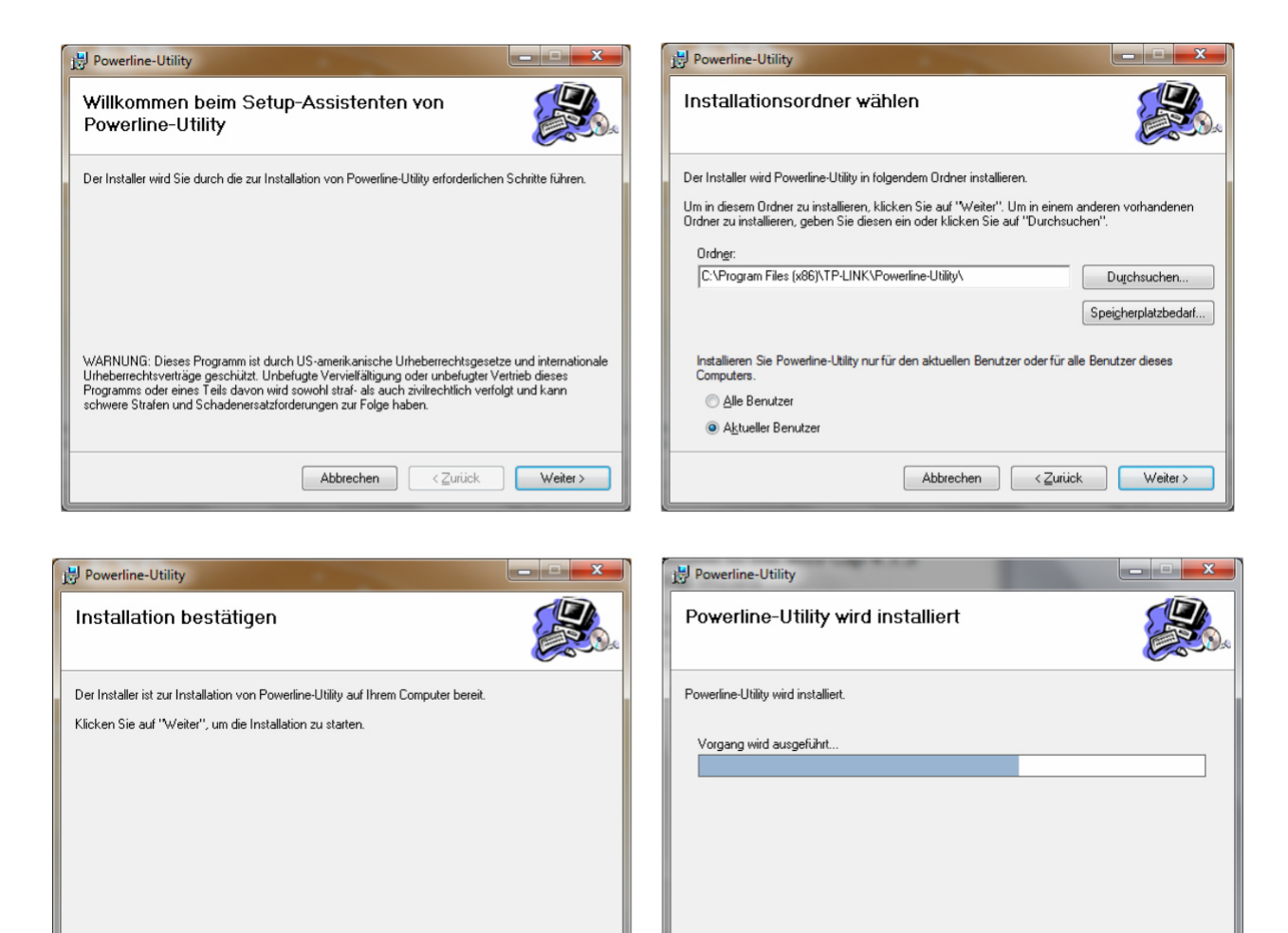

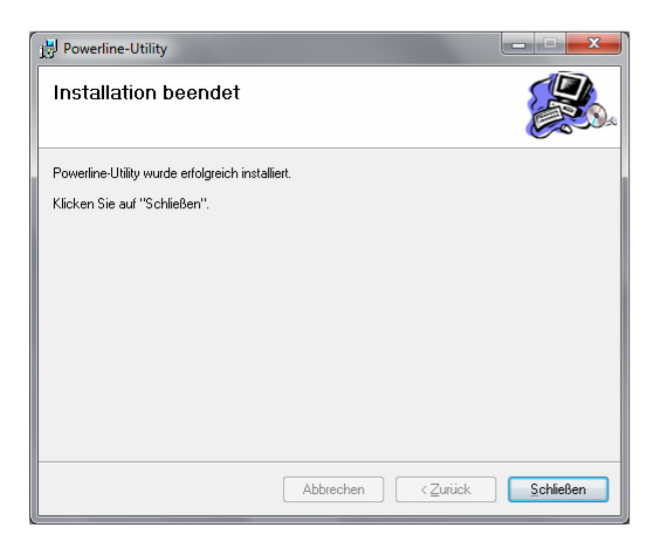

#### 3. lépés: Telepítés után egy

**Powerline-Utility** parancsikon látható az asztalon.

Abbrechen < Zurück Weiter>

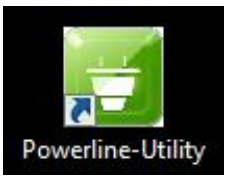

## **4. fejezet A Management-Utility program használata**

A Powerline-adapter, és a Management-Utility sikeres telepítése után a Powerline-adapter a program segítségével igény szerint beállítható.

A Powerline-Utility segítségével egyszerűen azonosítható a Powerline-adapter, a program méri a Powerline-teljesítményt, és támogatja a hálózat titkosítását.

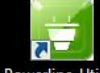

Az asztalon található **indegetete katata az alábbi ablak jelenik meg. Ebben négy** lap található **Status (állapot)**, **Netz (hálózat)**, **Erweitert (bővített beállítások)** és **System (rendszer)**.

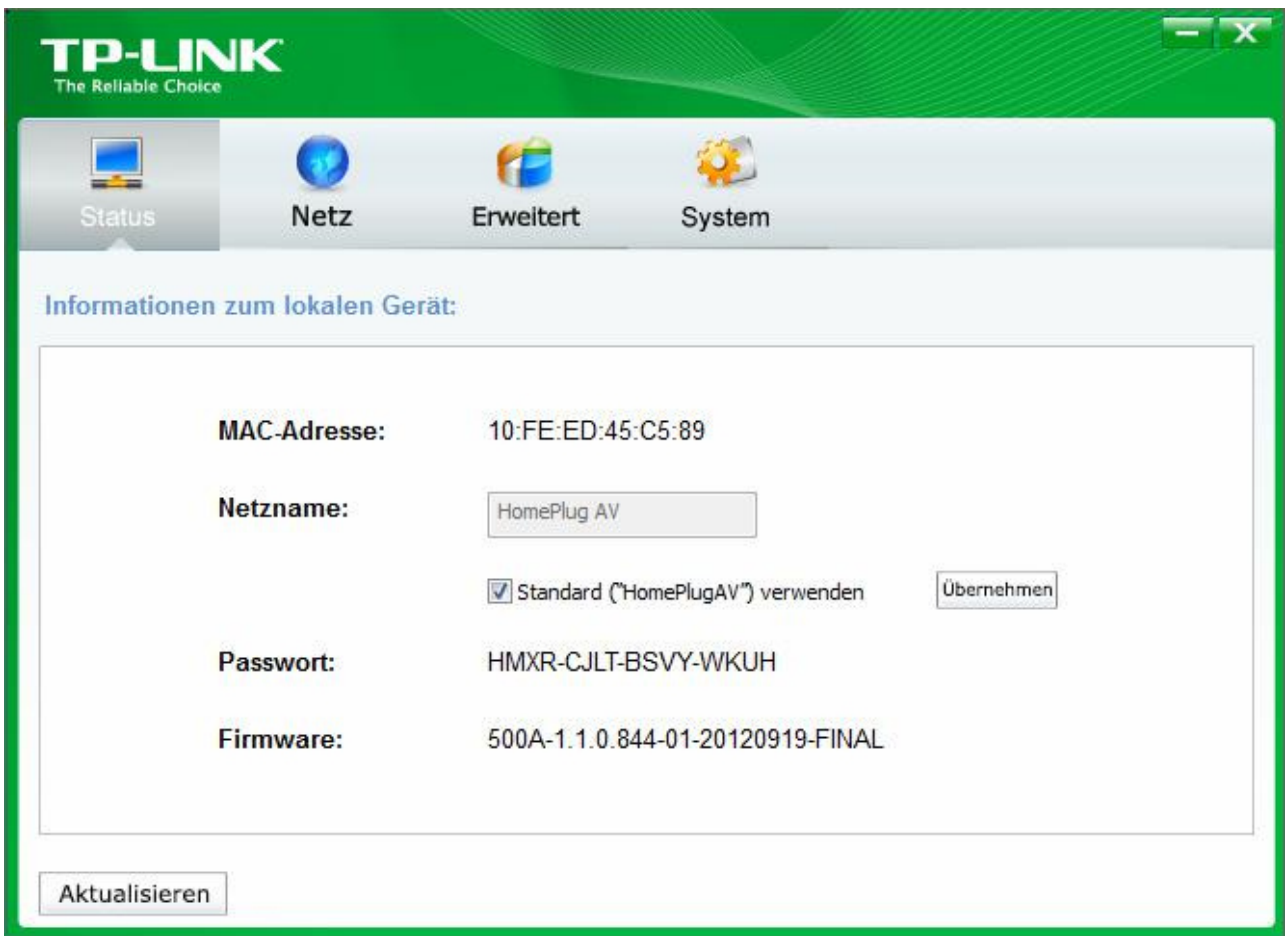

#### **4.1 Status (állapot)**

A **Status** (állapot) lapon a közvetlenül a számítógéphez csatlakoztatott Powerline-adapter állapotára vonatkozó információkat láthatja. Itt adható meg a hálózat neve is.

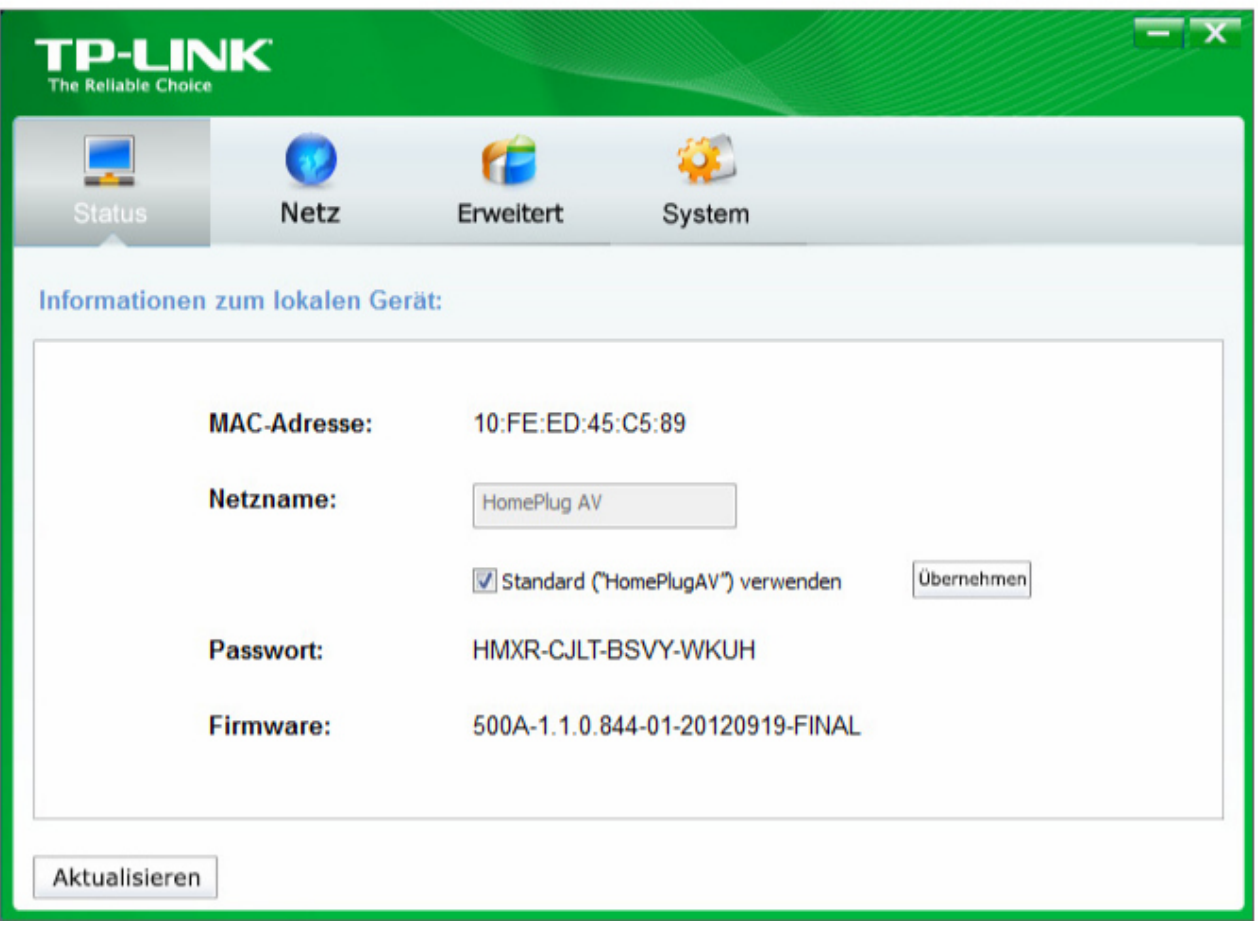

- **MAC-Adresse:** A közvetlenül a számítógépre csatlakoztatott Powerline-adapter MAC-címe.
- **Netzname:** Annak a hálózatnak a neve, amelyhez a közvetlenül csatlakoztatott Powerline-adapter tartozik.

Itt módosítható. Standard érték: **HomePlugAV**.

- **Standard (**"**HomePlugAV**"**) verwenden:** A hálózat nevének visszaállítása az eredeti értékre.
- **Übernehmen:** A beállítások mentése.
- **Passwort:** Az aktuálisan csatlakoztatott Powerline-adapterhez tartozó jelszó. Minden Powerlineadapterhez tartozik egy jelszó, amely a készülékház hátsó oldalán van feltüntetve.
- **Firmware:** Az aktuálisan telepített Firmware verzió.
- **Aktualisieren:** A megjelenített információk újbóli betöltése.

#### **4.1.1 A helyi készülék hálózati nevének módosítása**

- (1) Lépjen a **Status** (állapot) lapra.
- (2) Adjon meg egy 4 23 karaktert tartalmazó nevet a **Netzname** (hálózati név) mezőbe. Pipálja ki a **Standard (**"**HomePlugAV**"**) verwenden** lehetőséget a standard **HomePlugAV** név beállításához.
- (3) Kattintson az **Übernehmen** gombra.

#### **4.2 Netz (hálózat)**

A **Netz** (hálózat) lapon az Ön hálózatában talált összes Powerline-adapter információi láthatók. Ezek szintén kezelhetők ezen a helyen.

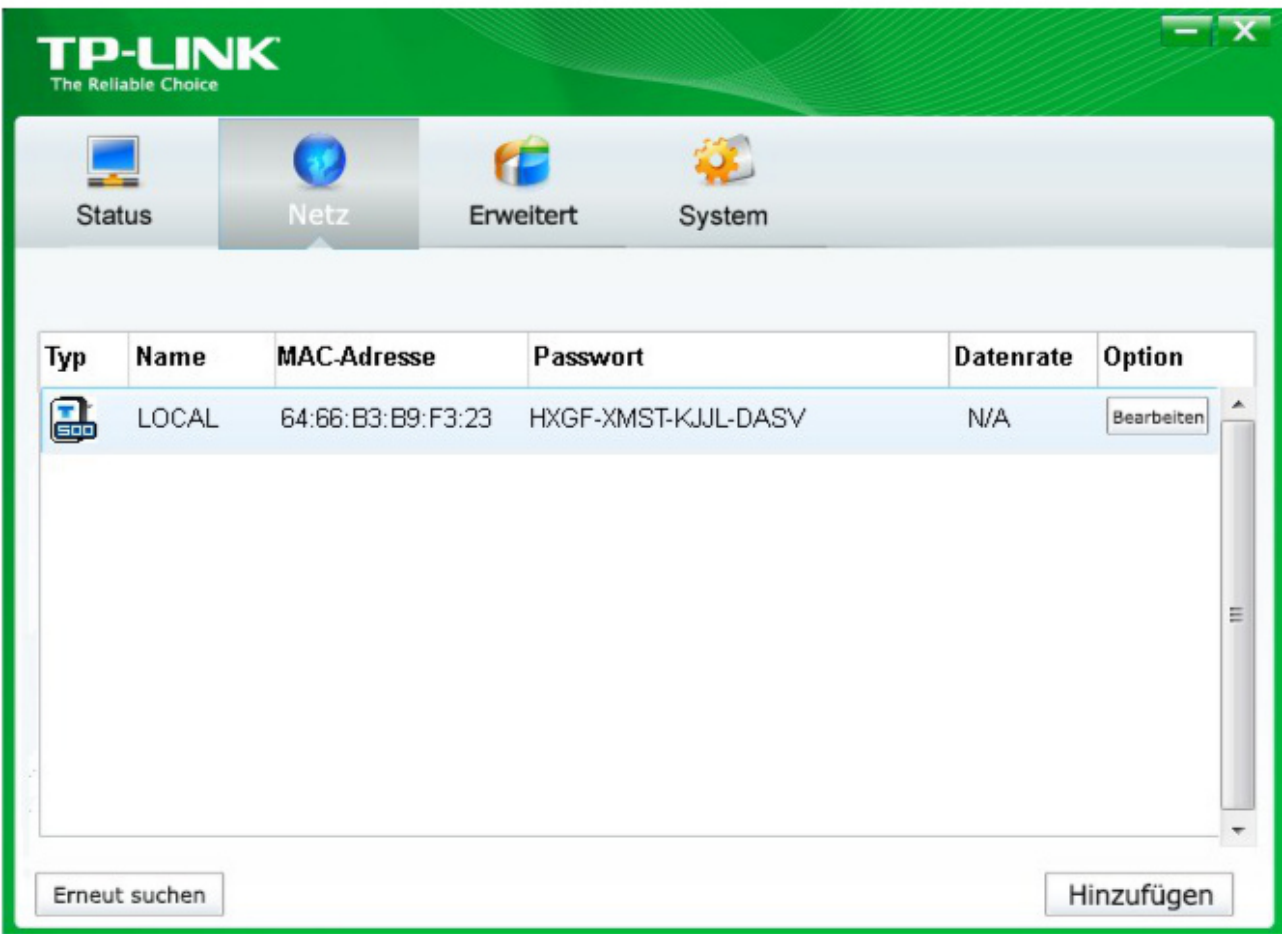

- **Typ:** A távoli Powerline-készülék típusa.
- **Name:** A távoli készülék neve. Ez a megfelelő sorra, és ezt követően a **Bearbeiten** (szerkesztés) gombra kattintással módosítható.
- **MAC-Adresse:** A távoli készülék MAC-címe.
- **Passwort:** A távoli Powerline-adapterhez tartozó jelszó (először üres). Ennek megadásához válassza ki a megfelelő sort, és kattintson a **Bearbeiten** (szerkesztés) gombra. Az ez után megjelenő párbeszédablakban adja meg a jelszót.
- **Datenrate:** A Powerline-adapter aktuális adatátviteli sebessége.
- **Erneut suchen:** Ebben a pontban kereshetők meg a hálózatban lévő Powerline-adapterek. Akkor is rendszeres időközökben elindul a keresés, ha nem kattint a felületre.
- **Option:** A **Bearbeiten** (szerkesztés) gombra kattintás után egy adapter beállításainak módosítása. Az ezután megjelenő párbeszédablakban megadható az adapter neve és a hozzá tartozó jelszó.

#### **4.2.1 A távoli készülék átnevezése**

A távoli adapter nevének egyszerűbben megjegyezhető névre módosításához vagy a hozzá tartozó jelszó megadásához (a jelszó formátumát figyelembe kell venni), az alábbiak szerint kell eljárni:

(1) Válassza ki az érintett készüléket, és kattintson a megfelelő sorban a **Bearbeiten** (szerkesztés) gombra.

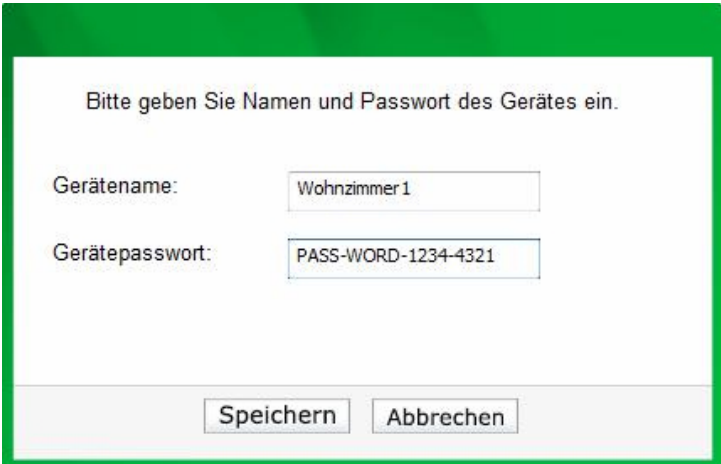

- (2) Az ekkor megjelenő párbeszédablakban adjon meg egy készüléknevet és a jelszót, amelyet a Powerline-adapter hátoldalán talál.
- (3) Kattintson a **Speichern** (mentés) gombra a beállítások elfogadásához.

#### **Megjegyzés:**

Az adapter átnevezéséhez nincs szükség a készülékhez tartozó jelszóra.

#### **4.2.2 Készülék hozzáadása**

A távoli, nem megjelenített Powerline-adapter hálózathoz adásához jegyezze fel először ennek jelszavát. Csatlakoztassa hálózatának egy csatlakozóaljzatához az adaptert, és kattintson a **Hinzufügen** (hozzáadás) lehetőségre. Az alábbi párbeszédablak jelenik meg.

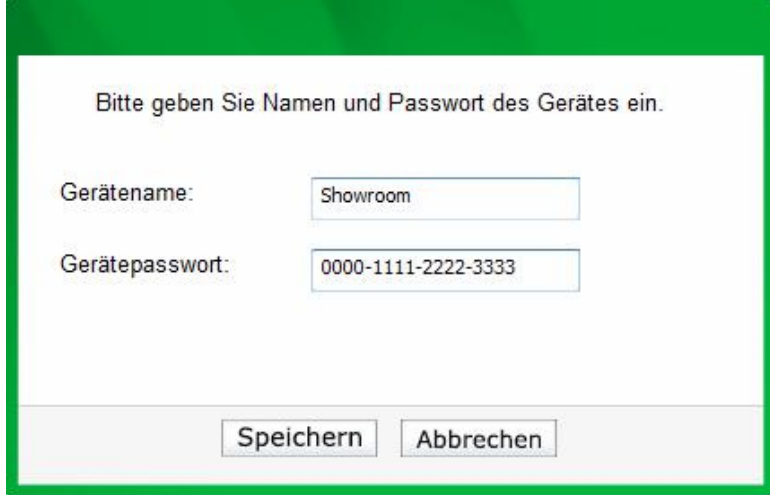

Adjon meg egy készüléknevet a **Gerätename** (készüléknév) lehetőségnél, és adja meg a készülék jelszavát a **Passwort** (jelszó) mezőben (vegye figyelembe a jelszó formátumát). Kattintson a végén a **Speichern** (mentés) gombra.

#### **4.3 Erweitert (bővített beállítások)**

A programablak harmadik, **Erweitert** (bővített beállítások) lapja a Quality-of-Service (QoS)-funkció beállításra szolgál. A QoS követelmények erősen függenek az adott alkalmazástól (Video-/Audio-streamelés, VoIP vagy egyéb). Az optimalizáláshoz különböző prioritások adhatók meg. A 802.1p VLAN (**V**irtual Local **A**rea **N**etwork) prioritás tag-ek az Ethernet-kereten 8 prioritási szint (0 - 7) megkülönböztetését teszik lehetővé. A HomePlug AV 4 **C**hannel **A**ccess **P**riority (CAP csatorna hozzáférési prioritás) beállítást tesz lehetővé (0 - 3). Ezért

a VLAN-Ethernet tag-ek 8 szintje a hozzáféréséi prioritások 4 szintjén jelennek meg, ahol a CAP3 a legmagasabb és a CAP0 a legalacsonyabb prioritást jelenti. A CAP3 például használható VoIP- és Managementframe funkcióhoz, a CAP2 videostreamelésre, a CAP1 és CAP0 az egyéb funkciókhoz. A VLAN-címkéknek a CAP-szintekhez való hozzárendelése a **QoS** alatt található VLAN prioritás hozzárendelési funkcióval történik.

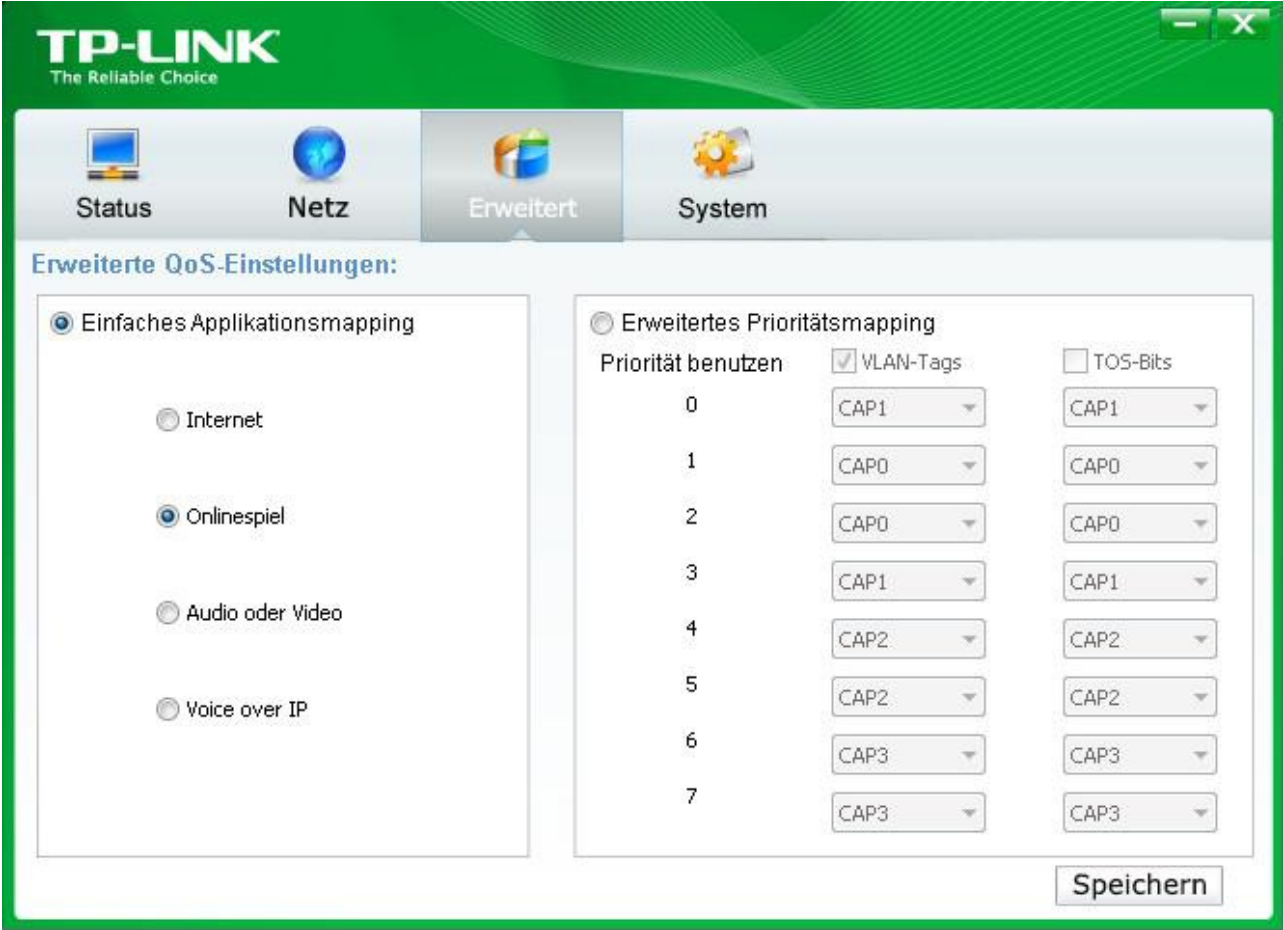

- **Einfaches Applikationsmapping:** Ez a csoport lehetővé teszi az előnyben részesítendő forgalom (internet, játékok, stremaelés, VoIP) kiválasztását.
- **Erweitertes Prioritätsmapping:** Itt rendelhetők hozzá a VLAN-prioritások a CAP prioritásokhoz. A CAP3 a legmagasabb és a CAP1 a legalacsonyabb prioritás. A **VLAN-Tags** alatt láthatók az alapértelmezett értékek.

#### **4.4 System (rendszer)**

A **System** (rendszer) lapon módosíthatja az adapterének néhány alapbeállítását, frissítheti a Firmwaret, visszaállíthatja az adapter alapértelmezett beállításait, és módosíthajta az összes adapter hálózati nevét.

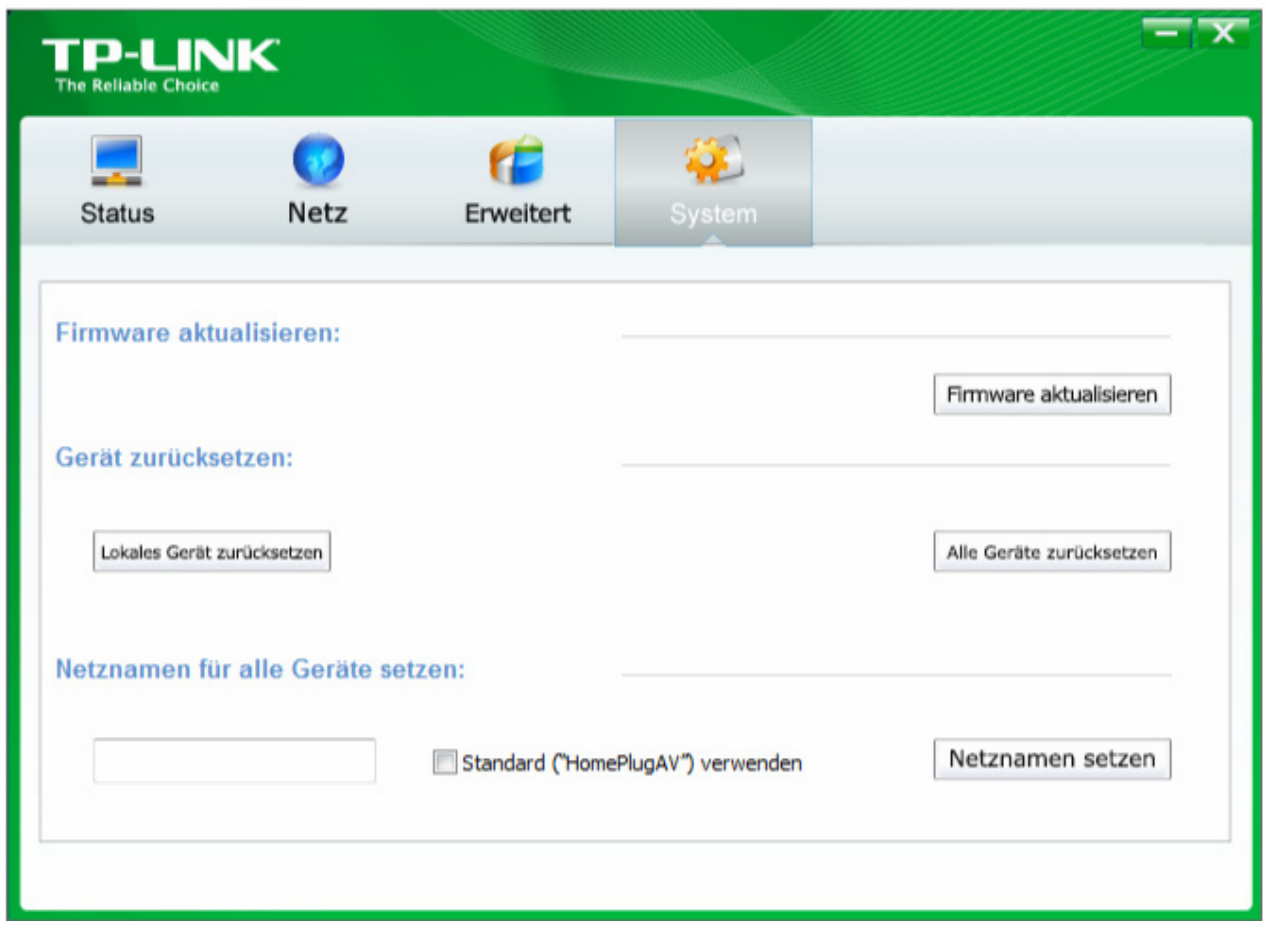

#### **4.4.1 Firmware-frissítés**

Kattintson a **Firmware aktualisieren** (Firmware frissítése) lehetőségre az adapter firmware programájának frissítéséhez. Az alábbi üzenet jelenik meg:

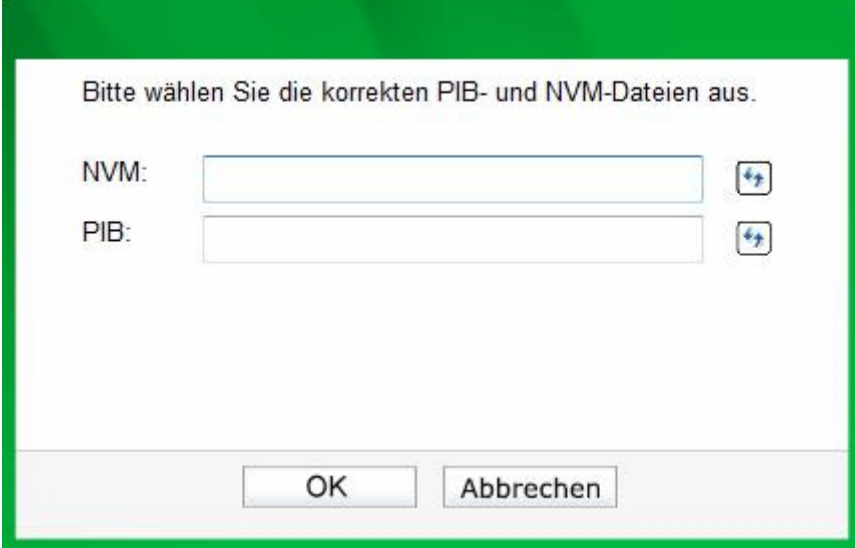

- **NVM**: **N**on-**V**olatile **M**emory. A Firmware-frissítéshez szükséges.
- **PIB**: **P**arameter **I**nformation **B**lock. A készülékazonosító, általános funkciók és üzemmódok beállítását tartalmazza.

A Firmware frissítéséhez NVM- és PIB-fájlra van szükség. Mindkettő ingyenesen letölthető a www.tplink.com.de oldalról.

#### **Az adapter firmware-ének frissítéséhez járjon el az alábbiak szerint:**

- 1. Töltse le a www.tp-link.com.de oldalról a legújabb firmware programot, és csomagolja ki.
- 2. Adja meg az elérési útvonalat vagy kattintson a  $\rightarrow$  gombra.
- 3. Kattintson az **OK** gombra.

#### **Megjegyzés:**

A firmware-program frissítése közben ne kapcsolja ki a készüléket. A frissítés befejezését követően a Powerline adapter újraindul.

#### **4.4.2 A készülék gyári beállításainak visszaállítása**

A Management-Utility program lehetővé teszi a helyi Powerline-adapter vagy a hálózatban található összes Powerline-adapter gyári beállításainak visszaállítását.

- **Lokales Gerät zurücksetzen:** A helyi Powerline-adapter gyári beállításainak visszaállítása.
- **Alle Geräte zurücksetzen:** A **Netz** (hálózat) lapon megjelenített összes Powerline-adapter gyári beállításainak visszaállítása.

#### **4.4.3 Hálózati név beállítása az összes készülékre**

A **Netznamen für alle Geräte setzen** funkció lehetővé teszi a hálózati név **Netz** (hálózat) lapon megjelenített összes olyan készüléken történő módosítását, amelynek helyesen adta meg a jelszavát. Minden Powerline készülék alapértelmezett hálózati névvel kerül kiszállításra (alapesetben **HomePlugAV**). Ennek módosításához adjon meg egy új nevet, és kattintson a **Netznamen setzen**

#### **Megjegyzés:**

(hálózati név beállítása) gombra.

A hálózaton használni kívánt összes Powerline-adapternek ugyanazzal a **hálózati névvel** kell működnie.

## **5. fejezet Bővített beállítások: A pair (párosítás) gomb használata**

#### **5.1 Párosítás (védelem 128-Bit-AES titkosítással)**

A HomePlug-AV-szabvány a 128-Bit-AES (**A**dvanced **E**ncryption **S**tandard) titkosítást használja az adatainak lehallgatásbiztos átviteléhez. Ennek eléréséhez a csoporthoz tartozó összes adapternek ugyanazt a "Network Membership Key" (NMK) kulcsot kell használnia.

A **Pair** (párosítás) gomb lehetővé teszi egy ilyen titkosítás beállítását, feltéve, hogy az ellenoldal szintén támogatja a HomePlug AV **párosítás**-funkcióját.

#### **5.2 Powerline-AV hálózat beállítása a Pair (párosítás) gomb segítségével**

Egy Powerline-hálózat számos résztvevőt tartalmazhat, de a **Pair** (párosítás) gomb mindig csak két készüléket tud folyamatonként összekapcsolni.

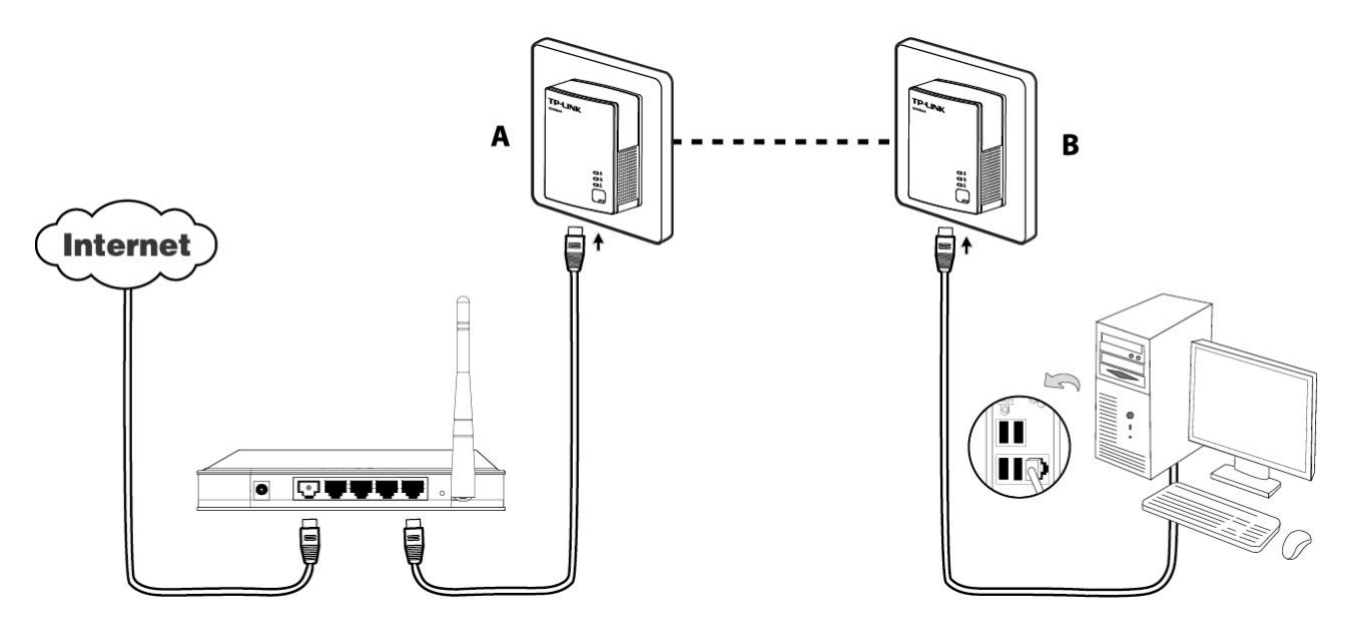

#### **Powerline-hálózat létrehozása a Pair (párosítás) gomb segítségével:**

- **1. lépés** Nyomja meg az "A" adapter párosítás gombját 1 másodpercre. Villog a Power-LED.
- **2. lépés** Nyomja meg 2 percen belül a "B" adapteren a párosítás gombot 1 másodpercre. Ennek a Power-LED lámpája is villog.
- **3. lépés** Várjon kb. 60 másodpercet, amíg az "A" és a "B" adapter egymással összekapcsolódik. Amikor már fennáll a kapcsolat, akkor a Power-LED lámpák abbahagyják a villogást.

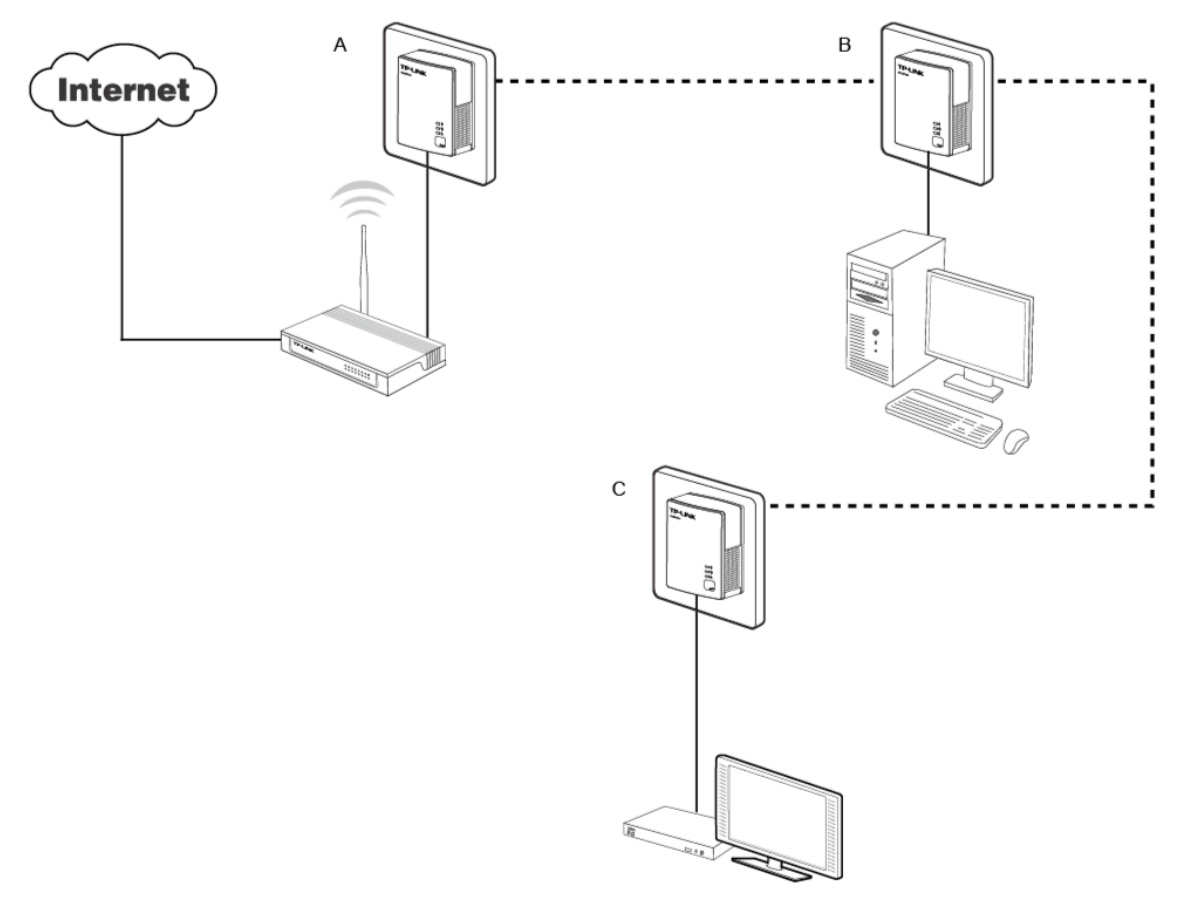

#### **Csatlakozás fennálló Powerline-AV hálózathoz:**

Kiindulási szituáció: Az "A" és a "B" Powerline-adapter egy HomePlugAV-hálózat része, a "C" Powerline-adaptert csatlakoztatni kell ehhez.

- **1. lépés** Nyomja meg 1 másodpercig a "C" adapteren a párosítás gombot.
- **2. lépés** Nyomja meg 2 percen belül az "A/B" adapteren a párosítás gombot 1 másodpercre.
- **3. lépés** Várjon kb. 60 másodpercet amíg az adapterek összekapcsolódnak egymással. Amint fennáll a kapcsolat, mind a három Power-LED abbahagyja a villogást.

#### **Megjegyzés:**

#### Az 1. és a 2. lépés fordított sorrendben is elvégezhető.

#### **Eltávolítás a Powerline-AV hálózatból:**

Kiindulási szituáció: Az "A", "B" és "C" Powerline-adapter egy HomePlugAV-hálózat része. Az "A" Powerline-adaptert el kell távolítani a hálózatból.

- **1. lépés** Nyomja meg a párosítás gombot az "A" adapteren 10 másodpercre. Ezt követően ez alaphelyzetbe van állítva, és újraindul. Ekkor egy pillanatra a Power LED kikapcsolódik.
- **2. lépés** Várja meg, amíg a program újraindítása befejeződik.

## **"A" melléklet: Hibakeresés**

Az alábbiakban hasznos tippeket olvashat a gyakori problémák megszüntetéséhez.

1. A Power-LED<sup>(1)</sup> nem világít.

**Megoldás:**Győződjön meg arról, hogy ...

- a) a Powerline-adapter megfelelően csatlakozik az aljzatba.
- b) a használt csatlakozóaljzatban van feszültség. Tesztelje le egy másik készülékkel.
- c) a Powerline-adapter nem hibásodott meg. Kísérelje meg a készülék másik konnektorba való csatlakoztatását. Ha ezek a lépések nem segítenek, akkor forduljon kereskedőjéhez.

## **D**<br>2. Az Ethernet-LED <sup>[</sup> ] Dnem világít.

**Megoldás:**Győződjön meg arról, hogy…

- 1. az Ethernet-kábel megfelelően csatlakozik a Powerline-adapter Ethernet-aljzatába.
- 2. az Ethernet-kábel másik vége megfelelően csatlakozik egy Ethernet-készülékhez (számítógép/router/…).
- 3. az ellenoldali Ethernet-adapter működik, és nincs kikapcsolva.

Ha mindezek a lépések nem segítenek, akkor forduljon kereskedőjéhez.

## **3. A Powerline-LED nem világít.**

**Megoldás:**Végezze el az alábbi lépéseket:

- 1. Nyissa meg a Management-Utility programot, és kattintson az **Erneut suchen** (ismételt keresés) gombra a **Netz** (hálózat) lapon. Ekkor a készülék keresni kezdi, hogy van-e más Powerline-adapter a Powerline-hálózatban.
- 2. Csatlakoztasson egy második Powerline-adaptert egy közeli csatlakozóaljzatba, és ellenőrizze, hogy a Powerline-LED bekapcsolódik.

Ha mindezek a lépések nem segítenek, akkor forduljon kereskedőjéhez.